**(High Precision 0.1µm, High Speed , Dealy Up To 4000ps, 500-2000nm SM, PM, MM, Bidirectional)**

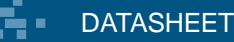

**BUY NOW** 

\* AGILTRON

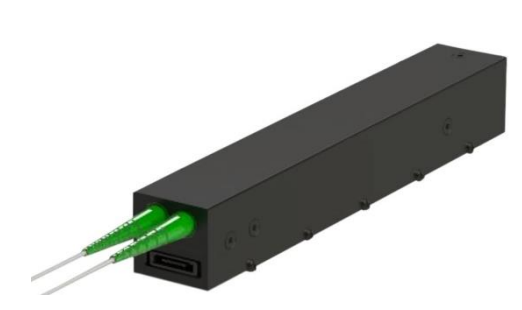

### **Features**

- Low Cost
- **Low Loss**
- Fast
- Wide Range
- High Resolution
- High Reliability
- Easy to Use

### **Applications**

- PMD Compensation
- OCT
- **Interferometer**
- Spectroscopy
- Lab use

The MDTD Series of Variable Optical Time Delay uses a highly stable moving stage with a novel backlash prevention mechanism and incorporates proprietary optical encoders, offering submicron repeatability, long delay range, low loss, high speed, and compatibility with all wavelengths and all type fibers including SM, MM, and PM. It consists of two specially designed low-loss collimators, through which light from an input fiber is projected into free space, reflected by a movable retroreflector, and collected by an output fiber collimator. The variable time delay is achieved by adjusting the distance the light travels in free space. A precision step motor with adjustable speed moves the retroreflector. Conveniently, the device can be controlled via a computer using a USB cable interface, with graphical control software provided for intuitive operation.

### **Specifications**

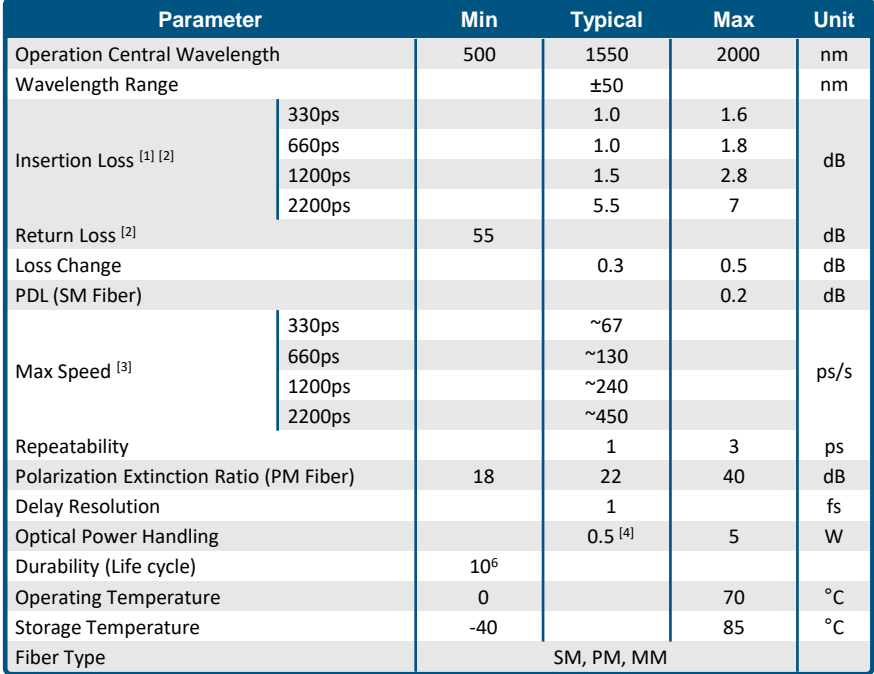

#### **Notes**:

[1]. Excludes connectors, Measured at 1550 nm

[2]. Tested with SM and PM fiber version only. For MM version, IL highly depends on CPR of light source and delay range, minimum RL 35dB.

- [3]. Speed Variable with GUI setting
- [4]. For fiber core size >9 µm. For fiber core size <9 µm, the power handling reduces. High Power version available upon request

Equation to convert delay time to free space length:

 $T = L/C = L (m)/(2.9996 \times 10^8 m/s)$ 

**Legal notices:** All product information is believed to be accurate and is subject to change without notice. Information contained herein shall legally bind Agiltron only if it is specifically incorporated into the terms and conditions of a sales agreement. Some specific combinations of options may not be available. The user assumes all risks and liability whatsoever in connection with the use of a product or its application.

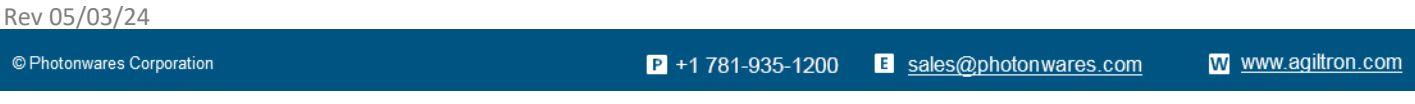

Information contained herein is deemed to be reliable and accurate as of the issue date. Photonwares reserves the right to change the design or specifications at any time without notice Agiltron is a registered trademark of Photonwares Corporation in the U.S. and other countries.

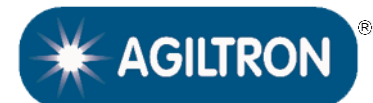

**(High Precision 0.1µm, High Speed , Dealy Up To 4000ps, 500-2000nm SM, PM, MM, Bidirectional)**

### DATASHEET

### **Electrical Driving Requirement**

USB and RS232 interfaces and Windows<sup>™</sup> GUI software.

### **Mechanical Dimensions (Unit: mm) (1200ps version)**

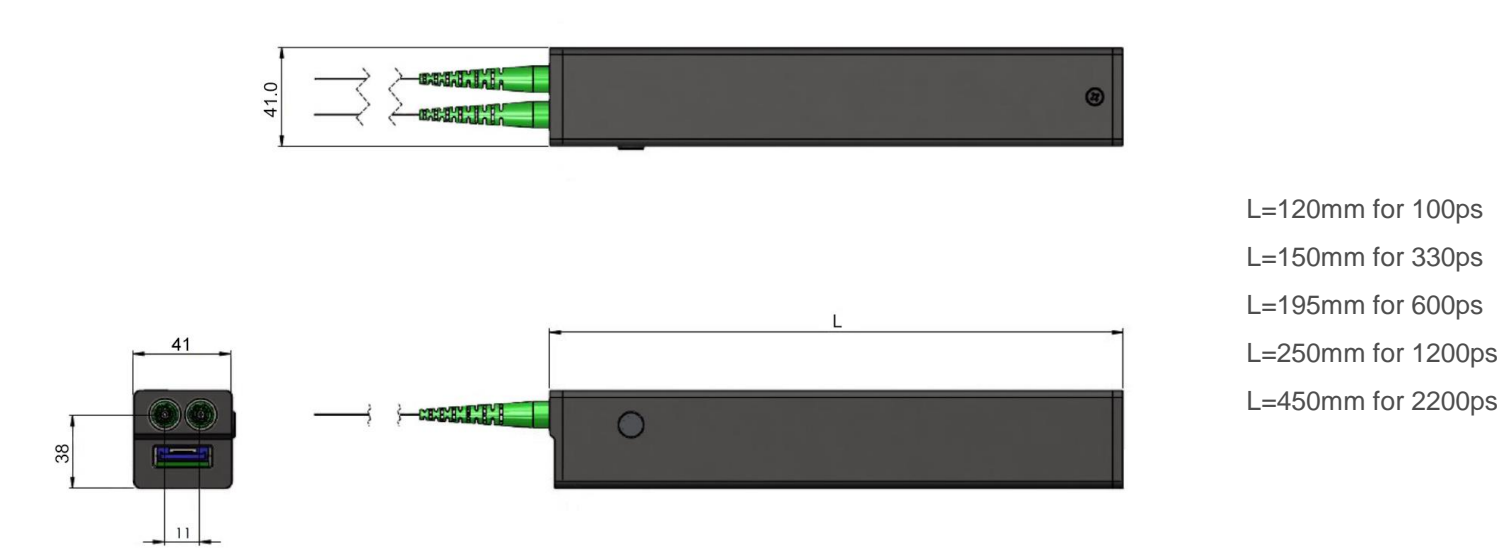

## **Ordering Information**

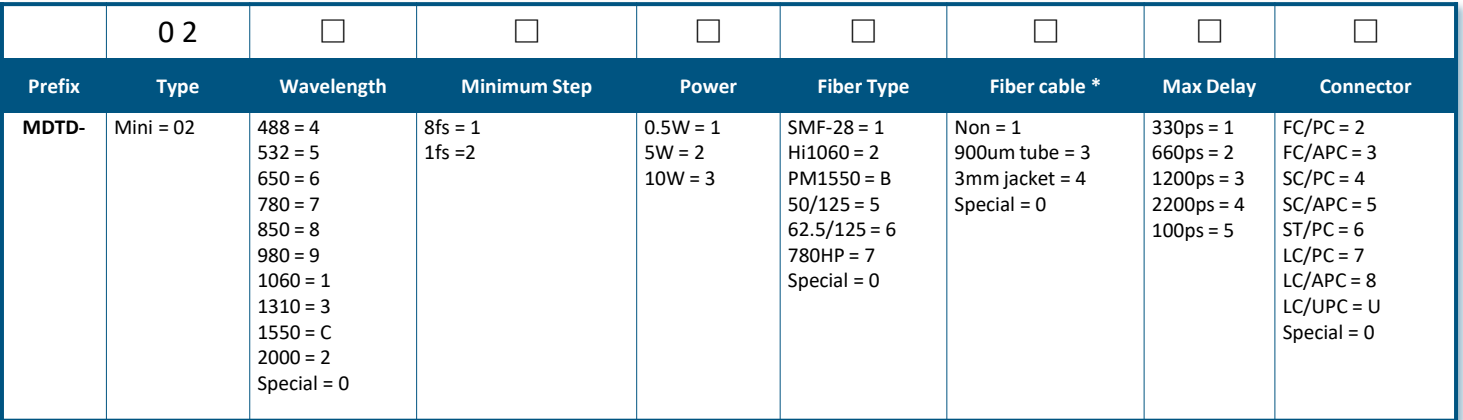

\* Default is two connectors on the box. Fiber cables are paired, each 1m in length, both ends with the same connector type Use "0" for special needs and describe all details clearly in the PO.

© Photonwares Corporation

 $P$  +1 781-935-1200 E sales@photonwares.com w www.agiltron.com

Information contained herein is deemed to be reliable and accurate as of the issue date. Photonwares reserves the right to change the design or specifications at any time without notice. Agiltron is a registered trademark of Photonwares Corporation in the U.S. and other countries.

**(High Precision 0.1µm, High Speed , Dealy Up To 4000ps, 500-2000nm SM, PM, MM, Bidirectional)**

### **DATASHEET**

### **Delay Line Control (via Windows GUI):**

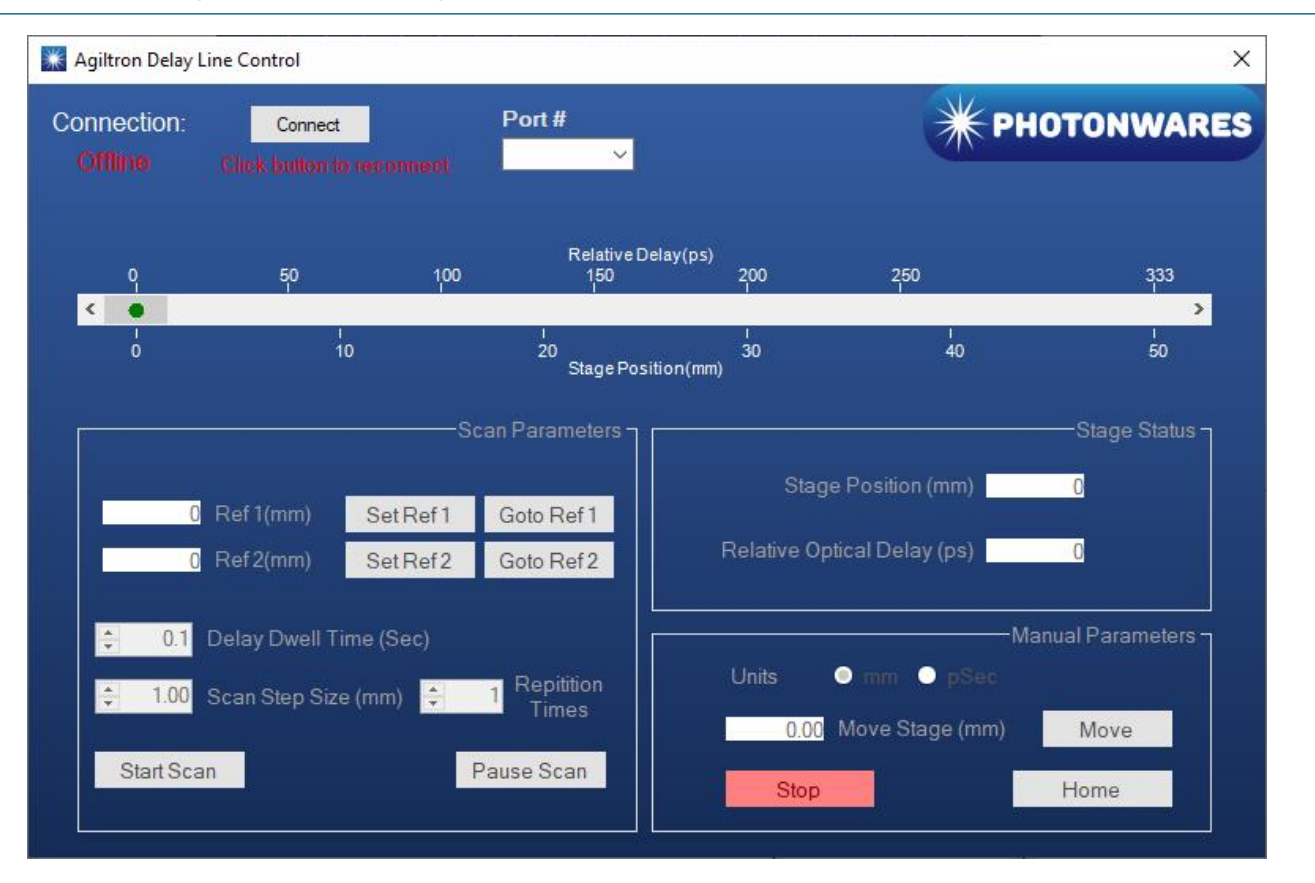

### **Control via Windows GUI:**

- 1. Set Target Position(mm/pSec) Simply enter the exact number of position(mm) or delay time(pSec) in the text box or drag the slider. Then, click on "Move" button to move the device to target position.
- 2. Homing the device

If the number is not correct, the device needs a homing calibration. Simply click on "Home" button.

3. Scan Function

Drag the slider to the target position/delay time, then click on "Set Ref x"( $x = 1,2$ ). Ref x ( $x = 1,2$ ) will be set.

"Goto Ref x" Button will allow you to move the device to Ref x.

You can decide the step length for this scan and delay dwell time for each step. Repetition times can also be set. Click on "Start Scan" will start current scan process. "Pause Scan" will pause current scan, and you can resume the scan after it being paused.

 $P$  +1 781-935-1200 E sales@photonwares.com w www.agiltron.com

 $*$  AGILTRON

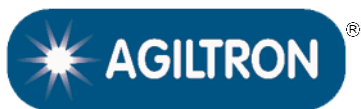

**(High Precision 0.1µm, High Speed , Dealy Up To 4000ps, 500-2000nm SM, PM, MM, Bidirectional)**

### DATASHEET

### **Delay Line Control (via UART command (in HEX))**

### **Control via UART command (in HEX):**

The baud rate setting is 9600-N-8-1.

1. Set Motor Stage Target Position CMD: 0x01 0x14 <Pos highest byte> <Pos higher byte> <Pos lower byte> <Pos lowest byte> RTN: 0x01 0x14 <Pos highest byte> <Pos higher byte> <Pos lower byte> <Pos lowest byte>

Example: 0x01 0x14 0x00 0x01 0x38 0x80 -> set device to 80000 position

For 330 ps device, the position range is 0-80000. 0 means relative 0 psec. 80000 means relative 333 psec. For 660 ps device, the position range is 0-160000. 0 means relative 0 psec, 160000 means relative 666 ps. For 1200 ps device, the position range is 0- 288000. 0 means relative 0 psec, 288000 means relative 1200 ps.

- 2. Read Motor Stage Target Position CMD: 0x01 0x15 0x00 0x00 0x00 0x00 RTN: 0x01 0x15 <Pos highest byte> <Pos higher byte> <Pos lower byte> <Pos lowest byte>
- 3. Check Motor Stage Current Position CMD: 0x01 0x16 0x00 0x00 0x00 0x00 RTN: 0x01 0x16 <CurP highest byte> <CurP higher byte> <CurP lower byte> <CurP lowest byte>
- 4. Homing Calibration CMD: 0x01 0x20 0x00 0x00 0x00 0x00 RTN: 0x01 0x20 0x00 0x00 0x00 0x00
- 5. Check Homing Status CMD: 0x01 0x21 0x00 0x00 0x00 0x00 RTN: 0x01 0x21 0x00 0x00 0x00 <Status Byte>

<Status Byte>: 0 – Homing complete, 1 – Homing incomplete